# **Tutorial**

**How to Create and Edit a Nonprofit Legacy Partner Home Page in an Additional Language(s) for Americans All** 

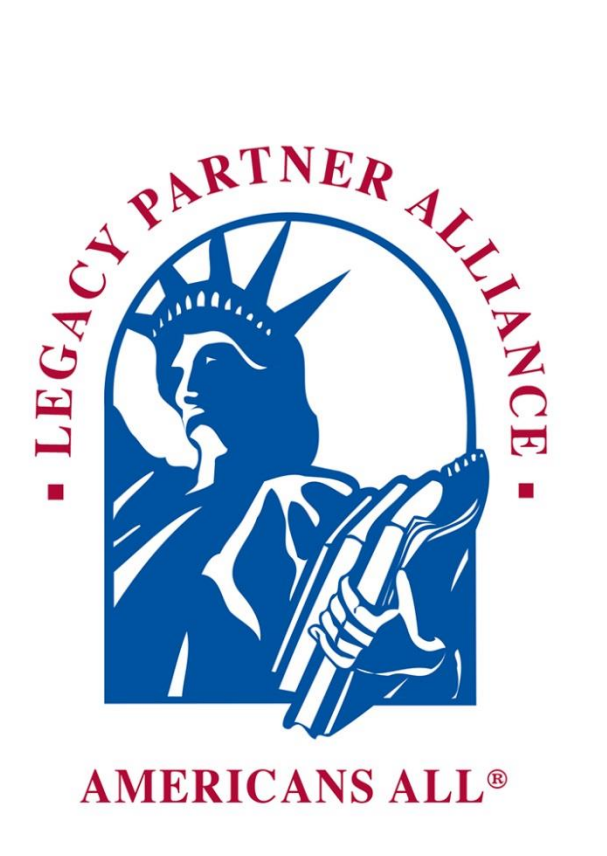

**The following pages provide information on how to "Create your home page in an additional language(s)" using the link on your "Welcome Back page"**

#### **Group, Business or Organization Legacy Partner Home Page(s)**

Name **Name** Published **Actions** 

Irish Americans; Members of the Yes Edit my Legacy Partner home page. English version and an additional language. /node/123456

Ancient Order of Hibernians **Create a Legacy Partner home page in** 

## **Members can create as many new stories in foreign languages as they desire. However, because both storytellers are using the same language database, they are limited to one additional story in each of the foreign language**.

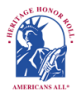

**Americans All<sup>®</sup> PROGRAM OVERVIEW** 

**My Welcome Back Page Sign out My Account FAQs Contact** HOME / ABOUT / HERITAGE HONOR ROLL / SOCIAL LEGACY NETWORK / SOCIAL STUDIES RESOURCES / NEWS & EVENTS DISCOUNTS / STORY SEARCH / INDIVIDUALS / SCHOOLS / ETHNIC & CULTURAL GROUPS / LEGACY PARTNERS / AFFILIATES

#### Translations of *Irish Americans: Members of the Ancient Order of Hibernians*

#### View Edit Create this page in an additional languag

Our Web site displays information using a standard Latin character set. At no additional cost, you can create yout honoree's legacy story in an additional language besides English. To do so, locate the desired language and click on "Create a tran<mark>s</mark>lation" under the "Operations" tab. When the template appears, it will contain a copy of the English- language version of the legacy story. You can create your new story in two ways:

- If you can change your keyboard settings to the desired language, delete the English-language text and replace it with the new language text.
- If you cannot change your keyboard settings to the desired language, prepare your honoree's story in the desired language off line and cut and paste the new language text to replace into the template to replace the English-language text.

Text and image fields that are not modified will remain the same as in the English-language version. If you do not find the additional language you desire listed below, please **[contact us](https://americansall.org/contact)** and put the word "Additional Language" in the subject line.

Note: Many words and expressions do not have the same meaning in all languages. To ensure your honoree's legacy story in the new language carries the same meaning as the English-language version, we advise that you do not rely on an automatic translation app.

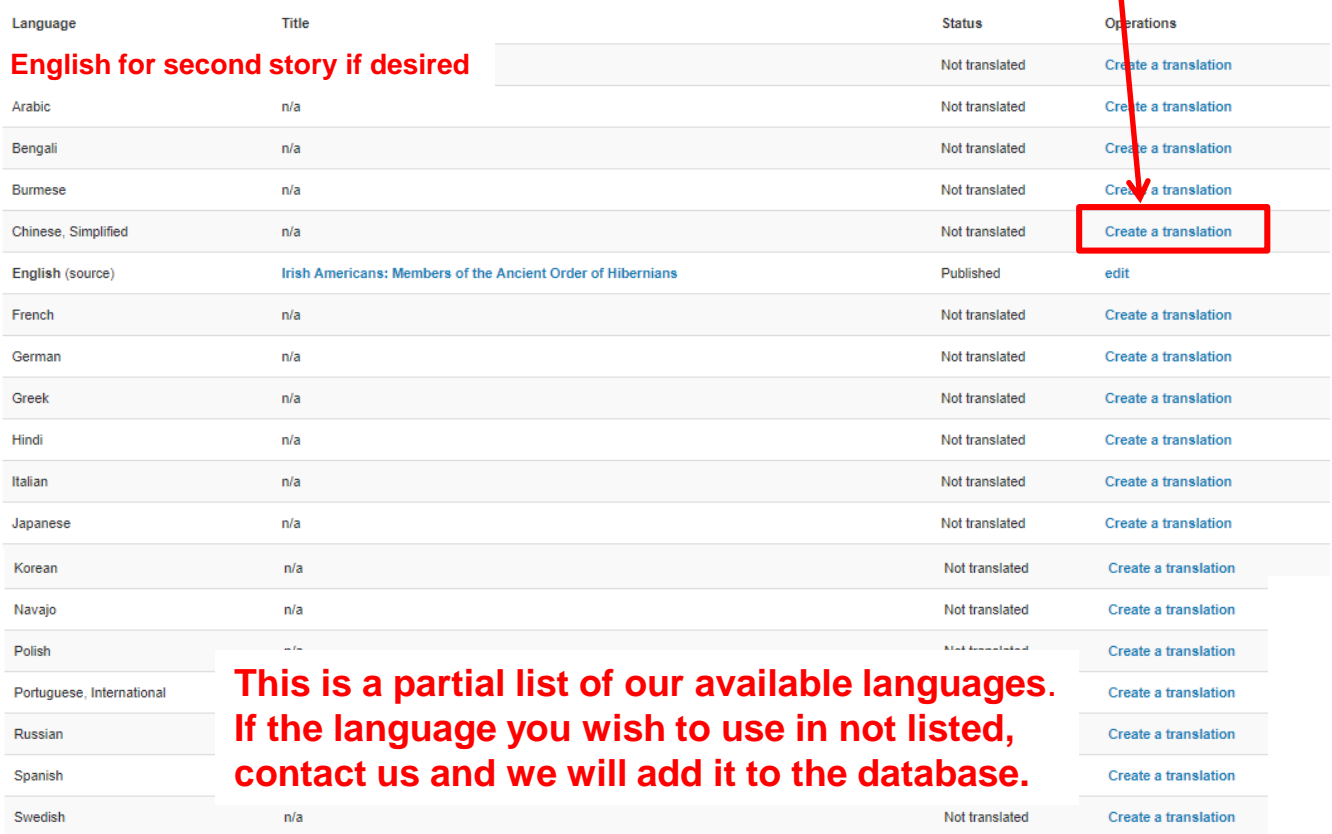

## **To create your Legacy Partner home page in an additional language(s), delete the English text and insert the new text. After this is done, click on "Publish" to save the changes.**

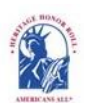

**PROGRAM OVERVIEW** Americans All

> **My Welcome Back Page Sign Out FAQs Contact HOME / ABOUT / HERITAGE HONOR ROLL / SOCIAL LEGACY NETWORK / SOCIAL STUDIES RESOURCES / NEWS & EVENTS DISCOUNTS / STORY SEARCH / INDIVIDUALS / SCHOOLS / ETHNIC & CULTURAL GROUPS / LEGACY PARTNERS / AFFILIATES**

## Become a Nonprofit Legacy Partner

#### *An asterisk (\*) indicates a required field*.

Click here for step-by-step instructions on "How to Create Your Legacy Partner Home Page." You may want to print these instructions for future reference.

Language

Second Language

Same editorial procedure

Legacy Partner Name\*

Irish Americans: Members of the Ancient Order of Hibernians

Your Legacy Partner name will be listed alphabetically by the first word in the field. If the partner's name is "The Make the World Better Organization," enter it as "Make the World Better Organization, The" unless you want it to appear under the letter "T" and not the letter "M." If the legal name contains the word "The," then enter it as "The Make the World Better Organization." However, the partner's name can be searched by any word in the field, even if it is hyphenated.

### Family, Group or Organization ID Number:

You will receive an ID Number once this form is completed.

**Categories** 

Fraternal Organization

The categories appearing in this field are the most common ones used to describe businesses and service providers. If you want to recommend an additional category, **[contact us](https://blp-americans-all2.pantheonsite.io/contact)** and enter "Category" in the e-mail subject line. We will notify you if we can add your recommended category to our database.

## Contact Information\*

Family, Group or Organization Description\*

Legacy Partner Image

**Unpublish** 

**Publish** 

Remove or Reinstate a Legacy Story (page 5)

**A "pop-up" will appear for you to confirm your instruction regarding your story.**

0K

Cancel

americansall.org .says:

Please publish my story on the Legacy Partner Alliance landing page.

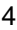

#### **Irish Americans: Members of AOH (H)**

#### **"View" Home Page (H)**

**View Edit Create this page in an additional language**

#### *Edit Nonprofit Legacy Partner* **Irish Americans**

**View Edit Create this page in an additional language (J)** 

Americans All members can select Legacy Partners, including education organizations, with which they or their honoree are affiliated to host their story on a Legacy Partner's Americans All home page. **(I)** However, Legacy Partners maintain the right to accept or remove a legacy story. By clicking on the "Edit" button at the top of your Americans All home page, **(J)** you will be taken to a page to remove or reinstate a legacy story as well as update your Legacy Partner home page.

If your home page is open when a legacy story is added, the page must be refreshed in order for it to appear. Otherwise, it will automatically appear when you log in again.

To remove a story from a Legacy Partner home page, uncheck the box in front of the honoree's name **(K)** and click on the "Publish" button at the bottom of the page. The honoree's legacy story will remain in the Americans All electronic database and the honoree's name will remain on the Legacy Partner's "Edit" page. The legacy story will not be visible to the public on this home page. A notice of removal will be automatically sent to the creator of the honoree's legacy story.

If the legacy story was removed in error and should continue to be included on this home page, place a check in the box in front of the honoree's name **(K)** and click on the "Publish" button at the bottom of the page. A notice of reinstatement will be automatically sent to the creator of the legacy story.

A "pop-up" will appear for you to confirm your instruction regarding your story.

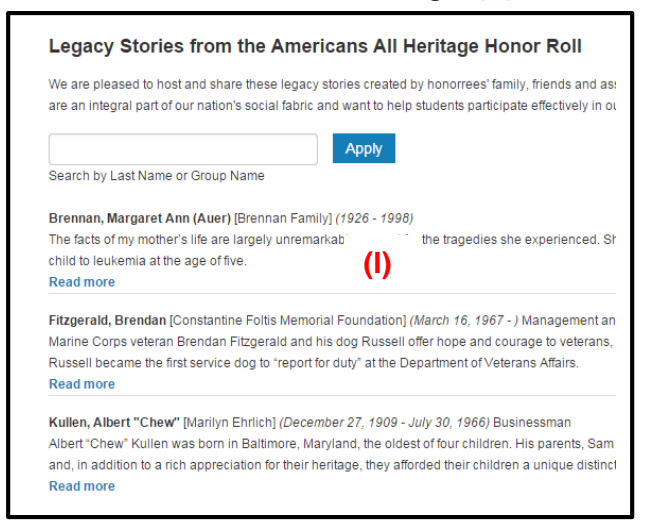

#### **(J) "Edit" Home Page**

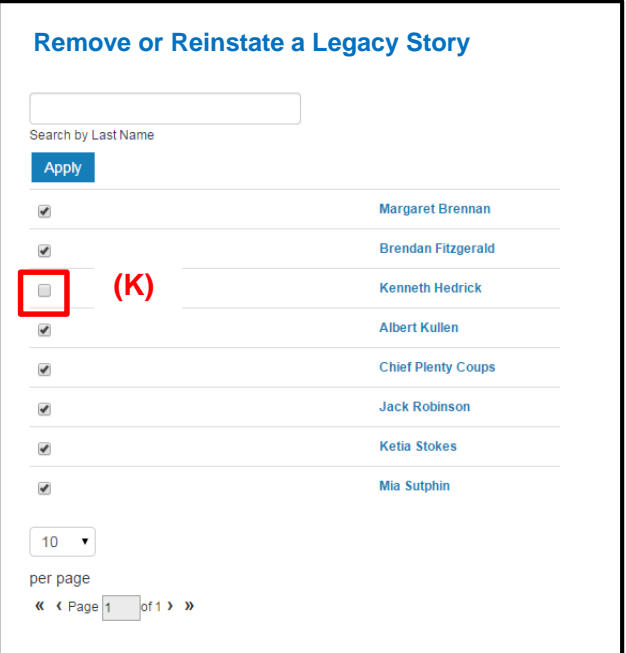

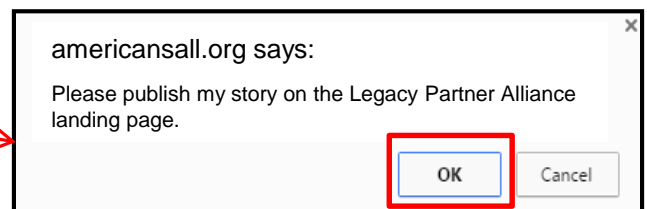

## **Both stories now appear on your "Welcome Back" page. To "Modify/Update" your Legacy Partner home page in an additional language, click this link.**

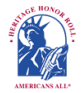

**Americans All<sup>®</sup> PROGRAM OVERVIEW** 

**My Welcome Back Page Sign out My Account FAQs Contact** HOME / ABOUT / HERITAGE HONOR ROLL / SOCIAL LEGACY NETWORK / SOCIAL STUDIES RESOURCES / NEWS & EVENTS DISCOUNTS / STORY SEARCH / INDIVIDUALS / SCHOOLS / ETHNIC & CULTURAL GROUPS / LEGACY PARTNERS / AFFILIATES

#### **Welcome Back Allan Kullen**

#### Edit my user account

Download Social Legacy Network membership materials

Download Legacy Partner Alliance membership materials

#### **Register for Americans All to create a legacy story for the Heritage Honor Roll**

Get help on creating and enhancing a Heritage Honor Roll legacy story

Join the Social Legacy Network Join the Legacy Partner Alliance Add my location to a Business Legacy Partner account Get help on creating and enhancing a Legacy Partner home page

Invite schools, libraries and historical societies to get Americans All resources for free Find a school ID number View the Americans All instructional resources Access the Homeschool Resource **Center** 

Gift an Americans All membership Invite friends, associates, groups and organizations to learn about Americans All

View the state- and grade-levelspecific resource databases Download marketing templates and logos

#### **Heritage Honor Roll Legacy Story**

Individuals join Americans All for free when they enroll using the 6-digit ID Number of a K-12 public, private or alternative school that is registered for our program. Or, they can enroll for \$24.50 using a Legacy Partner discount code. Members can create and publish a legacy story on an individual or a group and share it forever on our  $W_{\bullet}^{\bullet}$  b-based Heritage Honor Roll. Schools, students and students' families participate as lifetime members in Americans All at no cost. All members receive a free, 3-month trial to our Social Legacy Network to access discounts on goods and services offered by our program partners and additional educational resources from Americans All.

Americans All members will find it easy to start creating their legacy stories. Our template only requires individuals to fill in the honoree's name, date of birth (and date of passing, if appropriate) and a summary not to exceed 60 words. Legacy story text, hyperlinks, photographs, movies and other audio and video media can be added over time. The story can be updated for free, published in multiple languages and a shortened version can be printed on an  $8\frac{1}{2}$ " x  $11$ " template. To ensure privacy, part of the legacy story can be password protected. To provide. . .

#### **Group, Business or Organization Legacy Partner Home Page(s)**

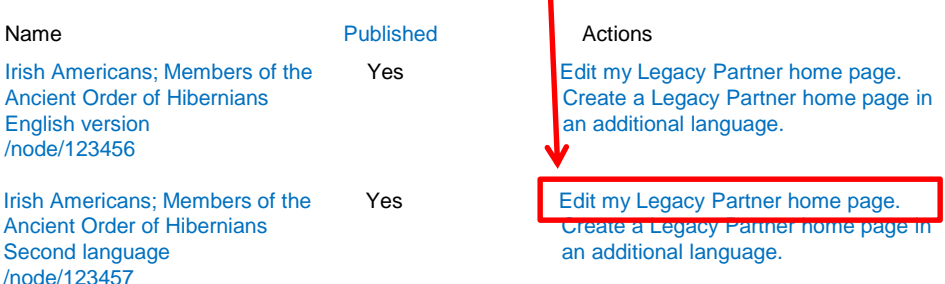

#### **School, Library or Historical Society Legacy Partner Home Page(s)**

A point of contact is required to act as an agent for a school, library or historical society so he or she can create a free legacy story on the education organization and share it on our Web-based Heritage Honor Roll. The education organization's legacy story can be published in multiple languages, if desired, and can be enhanced through photographs, movies and other audio and video media. Education organization Legacy Partners can access the existing Americans All education resources, including our ethnic and cultural texts, music publication, and periodspecific photographs and posters (a \$500+ value). They can also create free Americans All Legacy Partner home page(s) on themselves and internal groups to briefly describe their activities and to host legacy stories of past and current students, teachers, members, employees and their families published on our Heritage Honor Roll. An education organization's point of contact can also join Americans All and create a legacy story for our Heritage Honor Roll by registering with his or her personal e-mail address. Moreover, an individual can be the point of contact for more than one organization. We identify our members only by their e-mail address.